# Brukerveiledning- enkelt kart (eByggWeb)

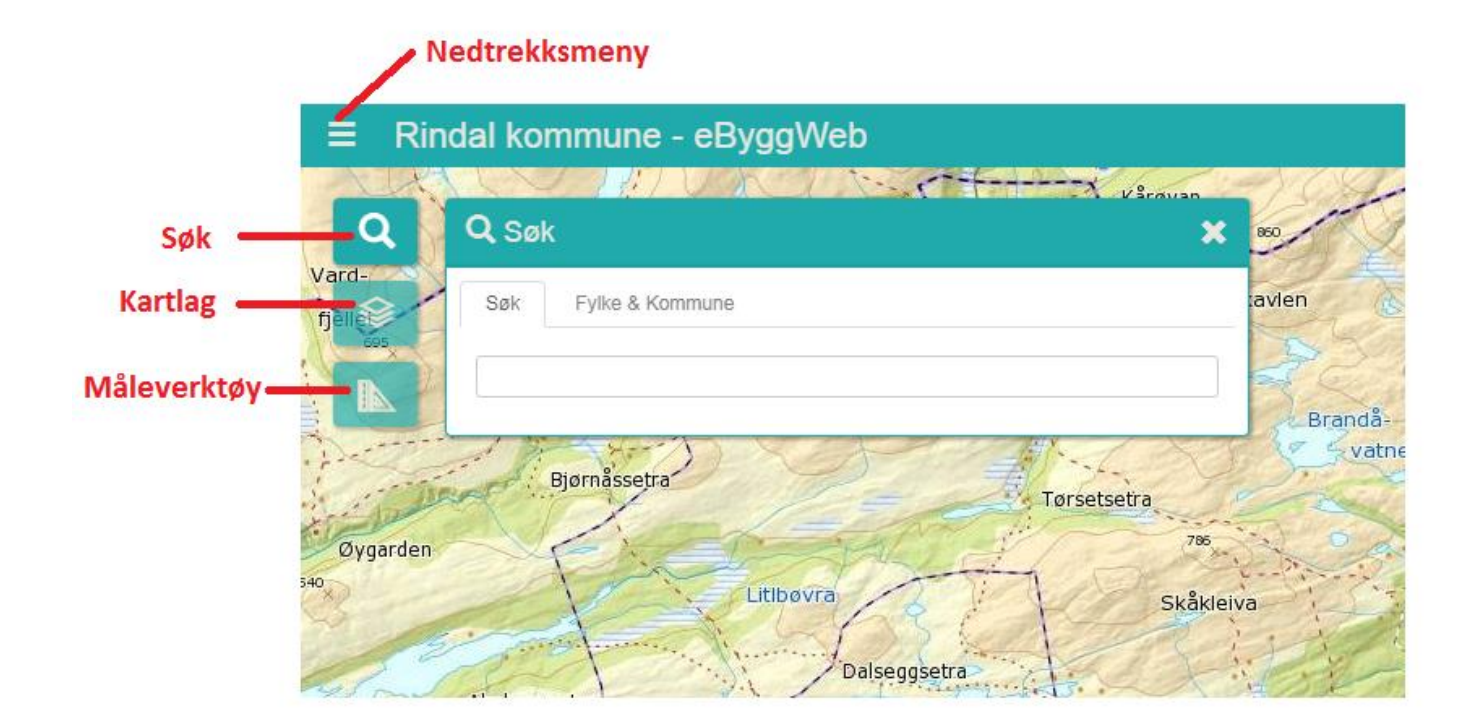

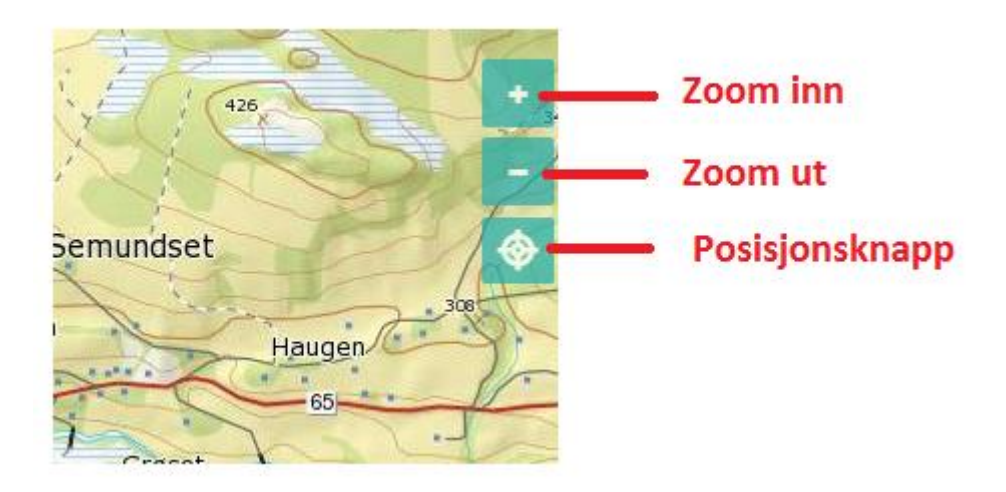

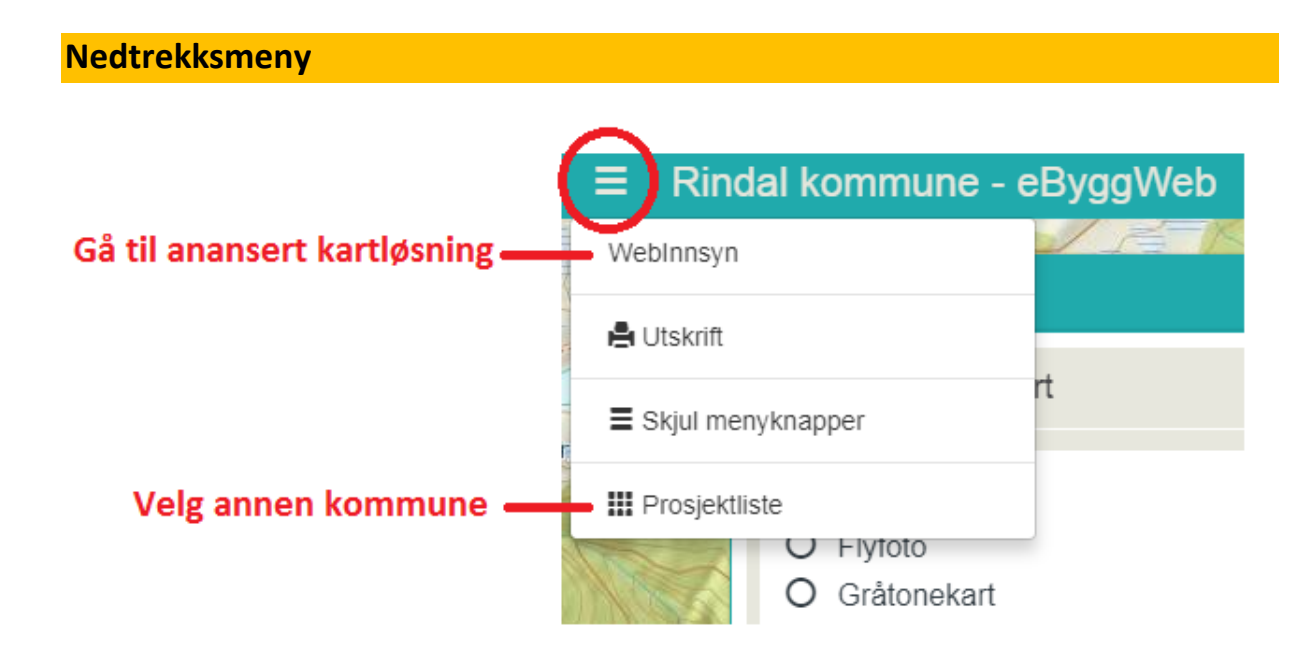

### Søk

Søk på gnr/bnr, adresse, stedsnavn eller plannavn

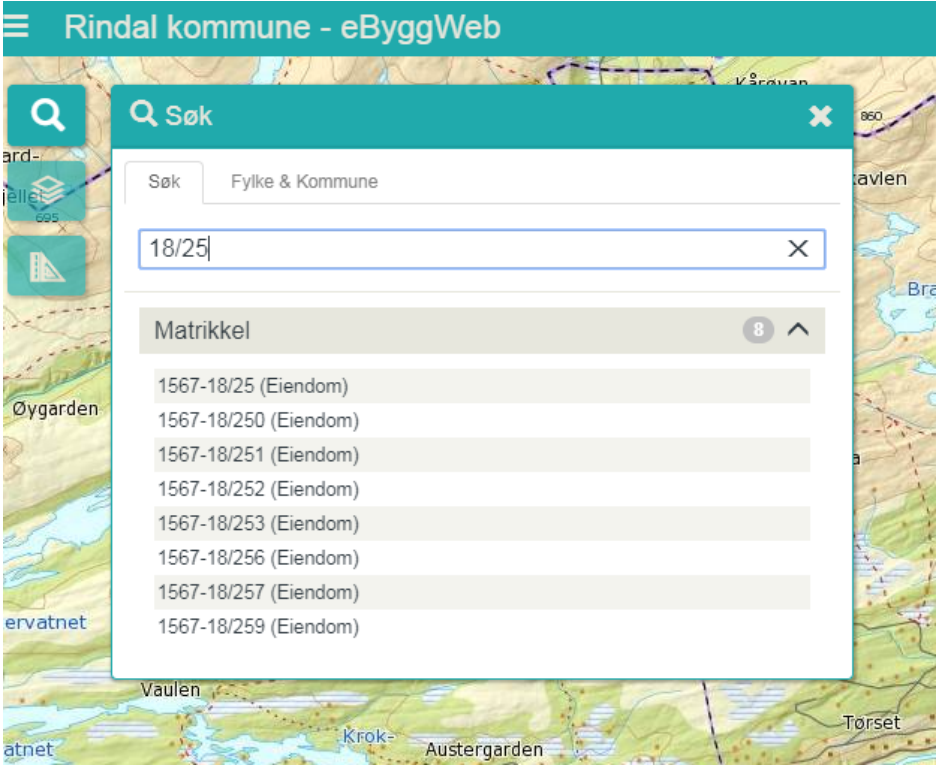

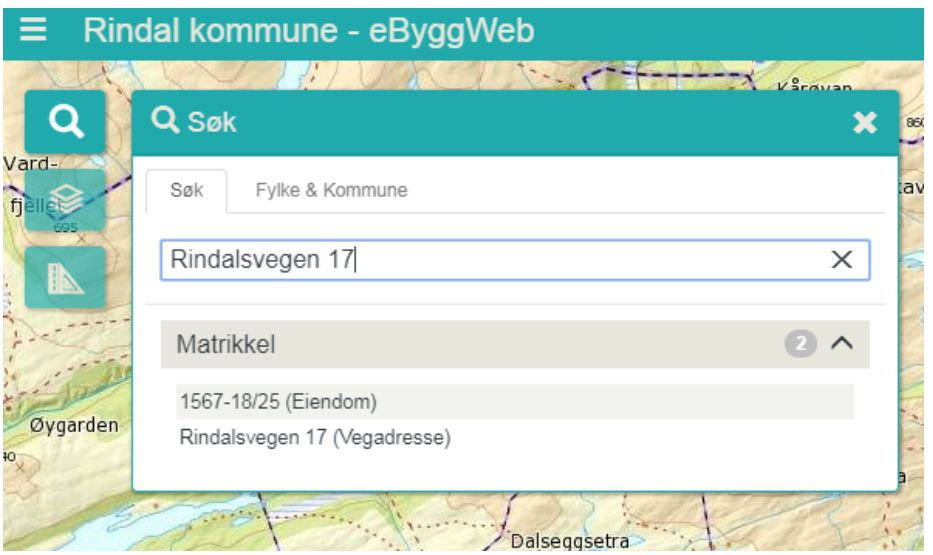

### **Kartlag**

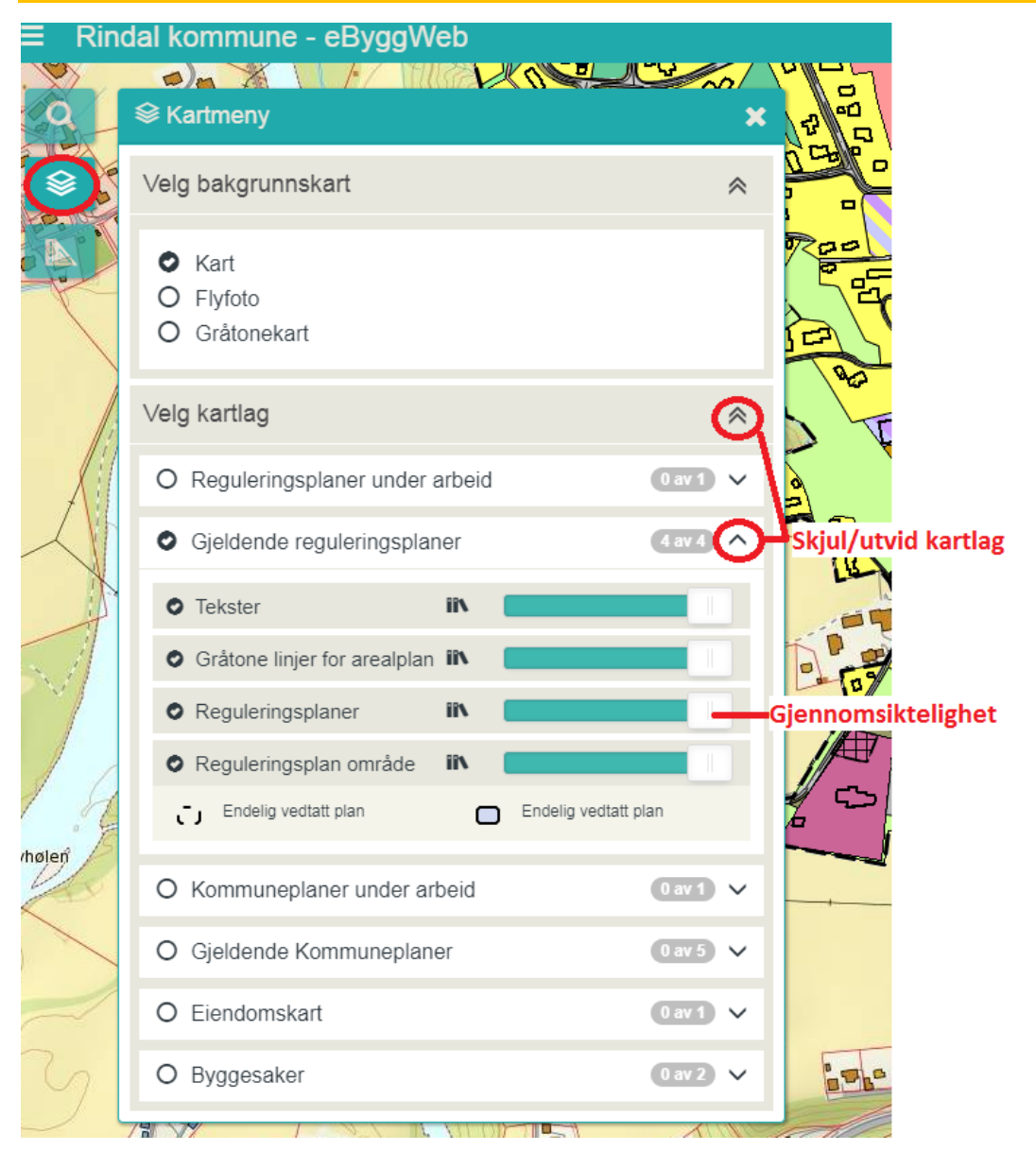

## **Målemeny**

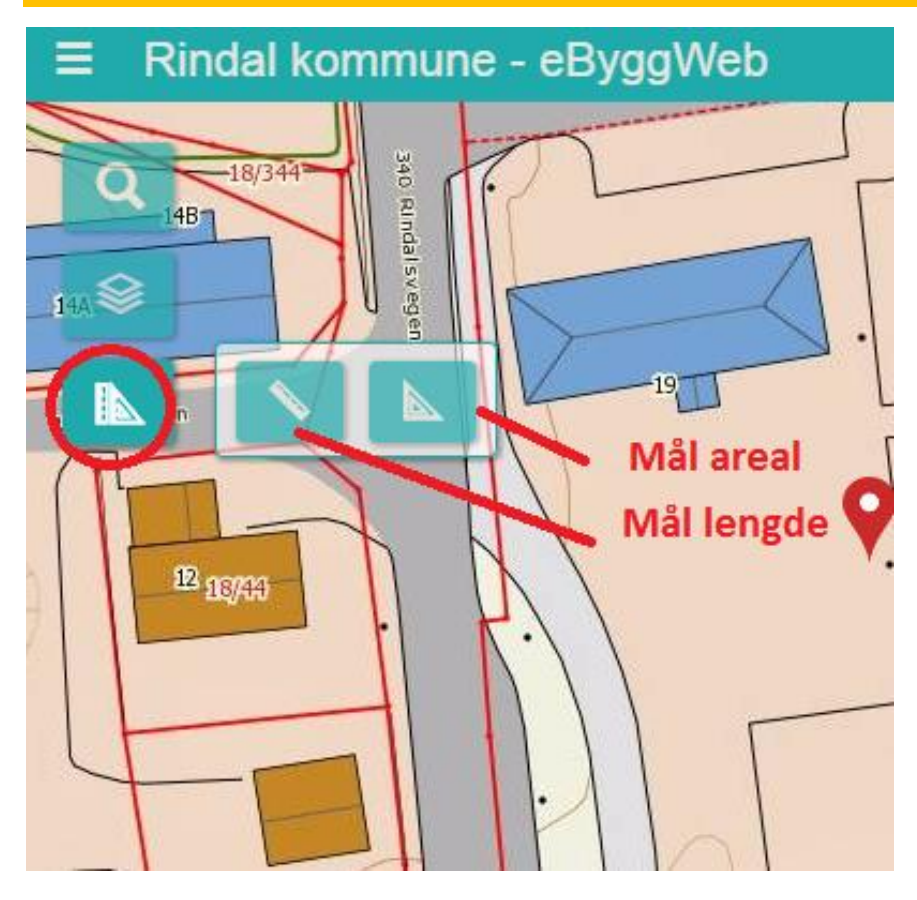

#### **Finn plan**

Søk opp område, og velg kartlag *reguleringsplan* eller *kommuneplan*. Trykk på ønsket planområde, og boks med egenskaper kommer opp:

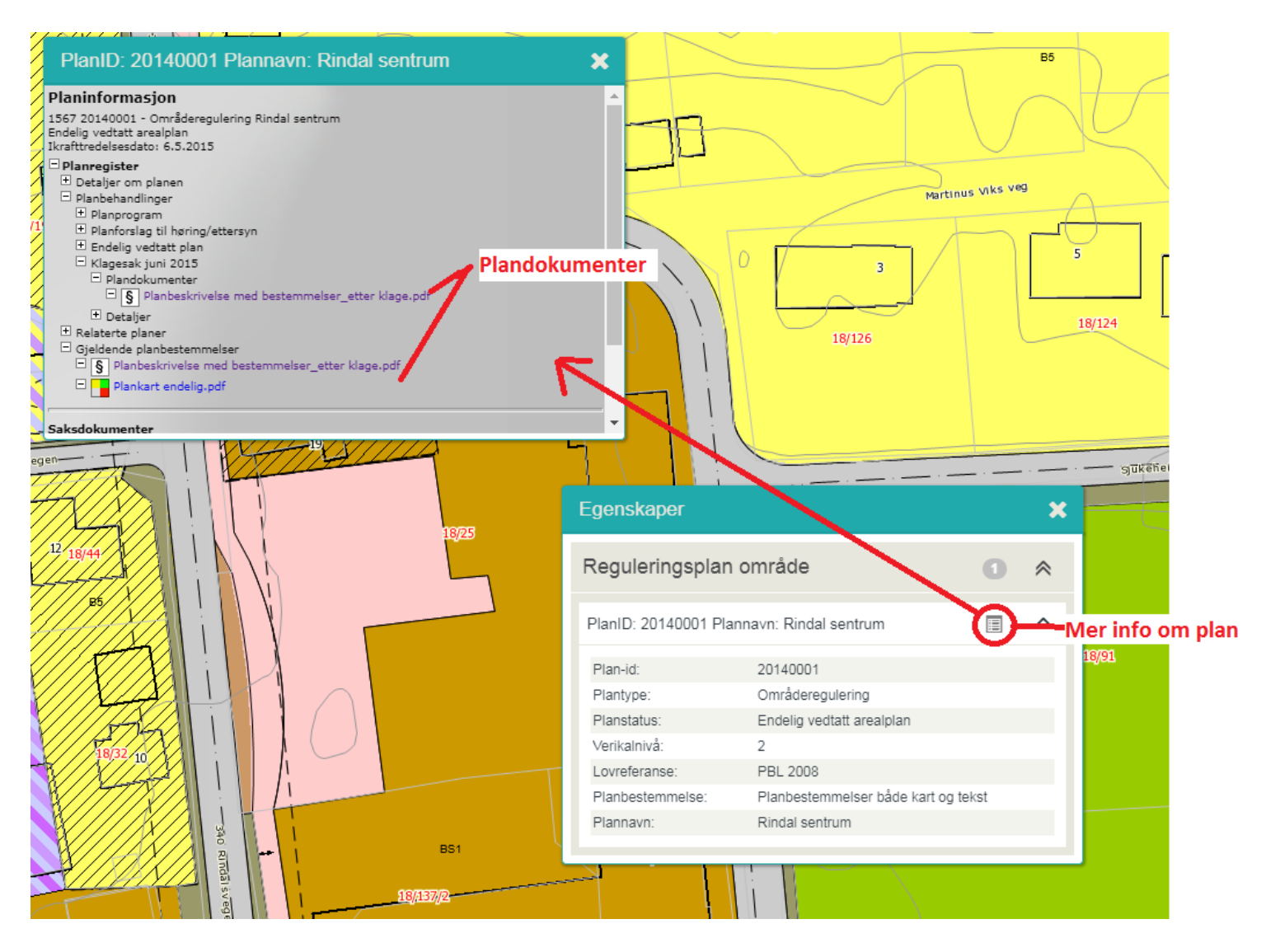

I nyere reguleringsplaner kommer alle saksdokumenter (bla høringsuttalelser og politiske saksfremlegg) opp, og du kan følge saksgangen:

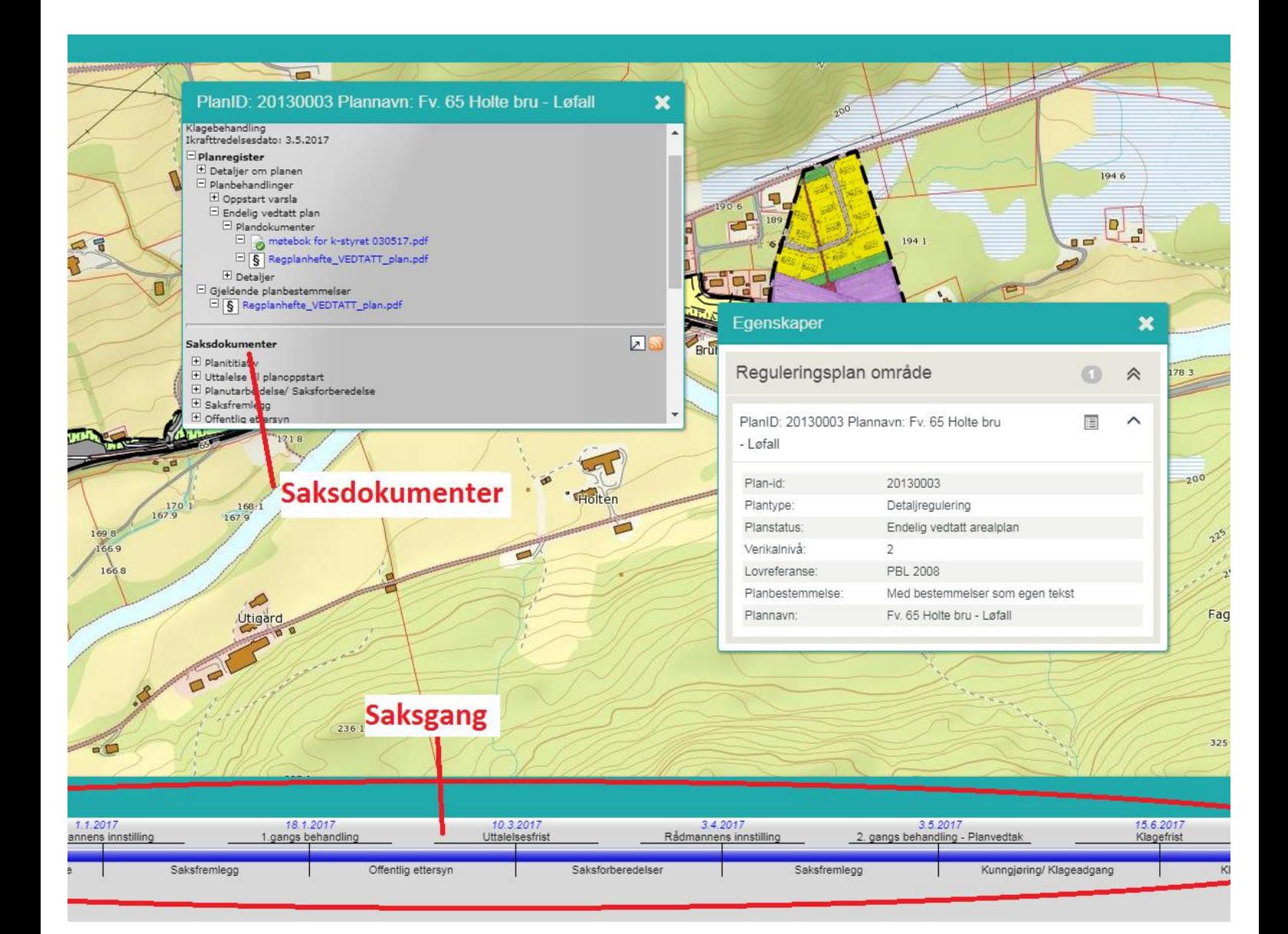